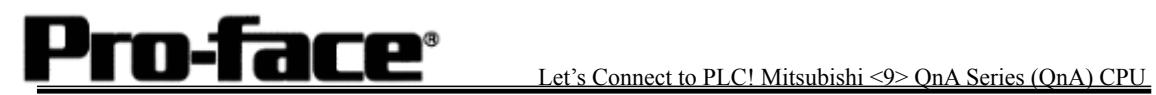

# Mitsubishi <9> Mitsubishi Electric Corporation

QnA Series CPU Direct Connection

# **System Structure**

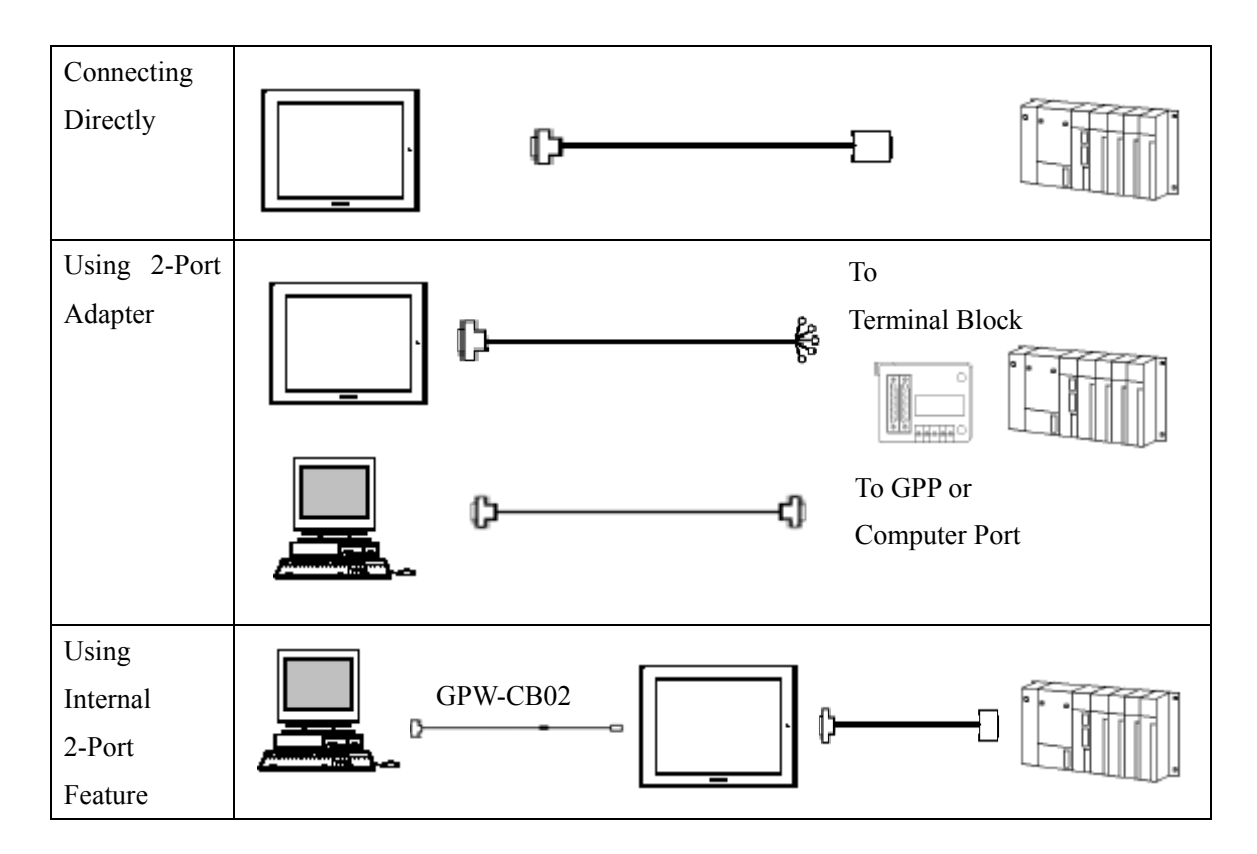

 **GP** 

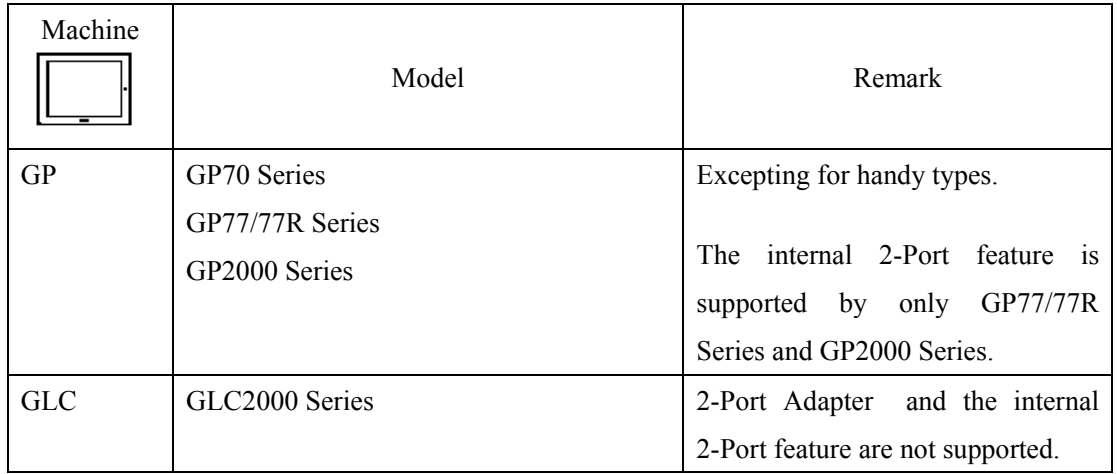

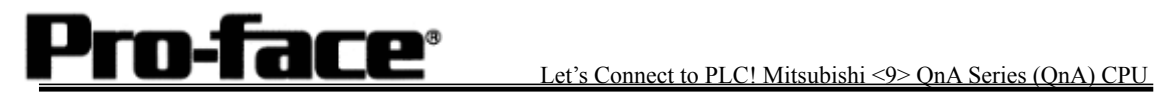

#### [Connecting Directly]

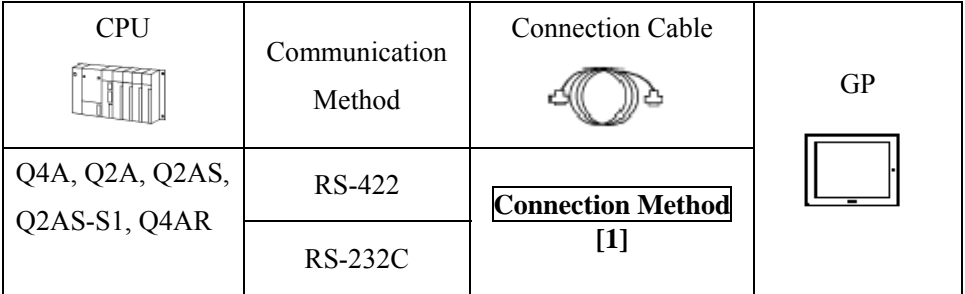

#### [Using 2-Port Adapter ]

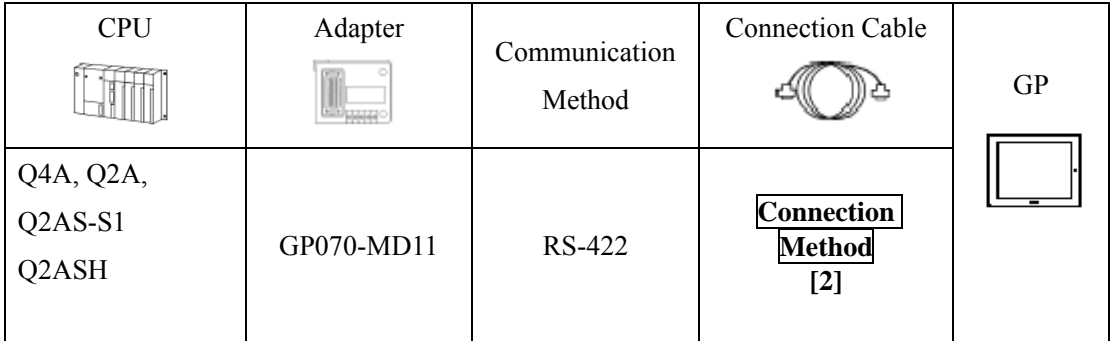

#### [Using Internal 2-Port Feature]

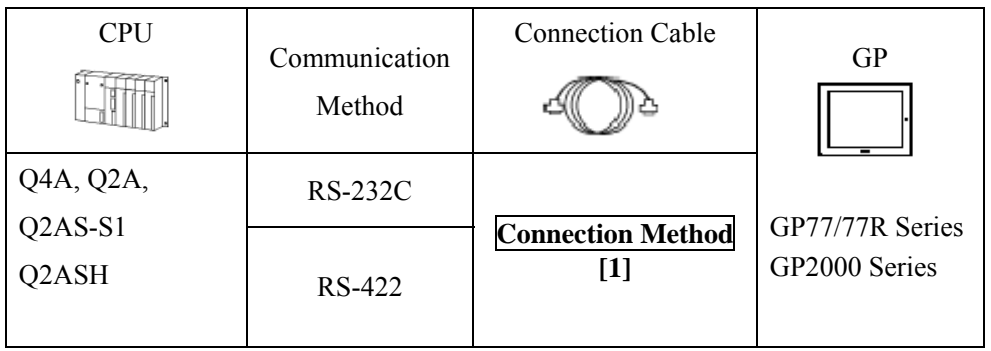

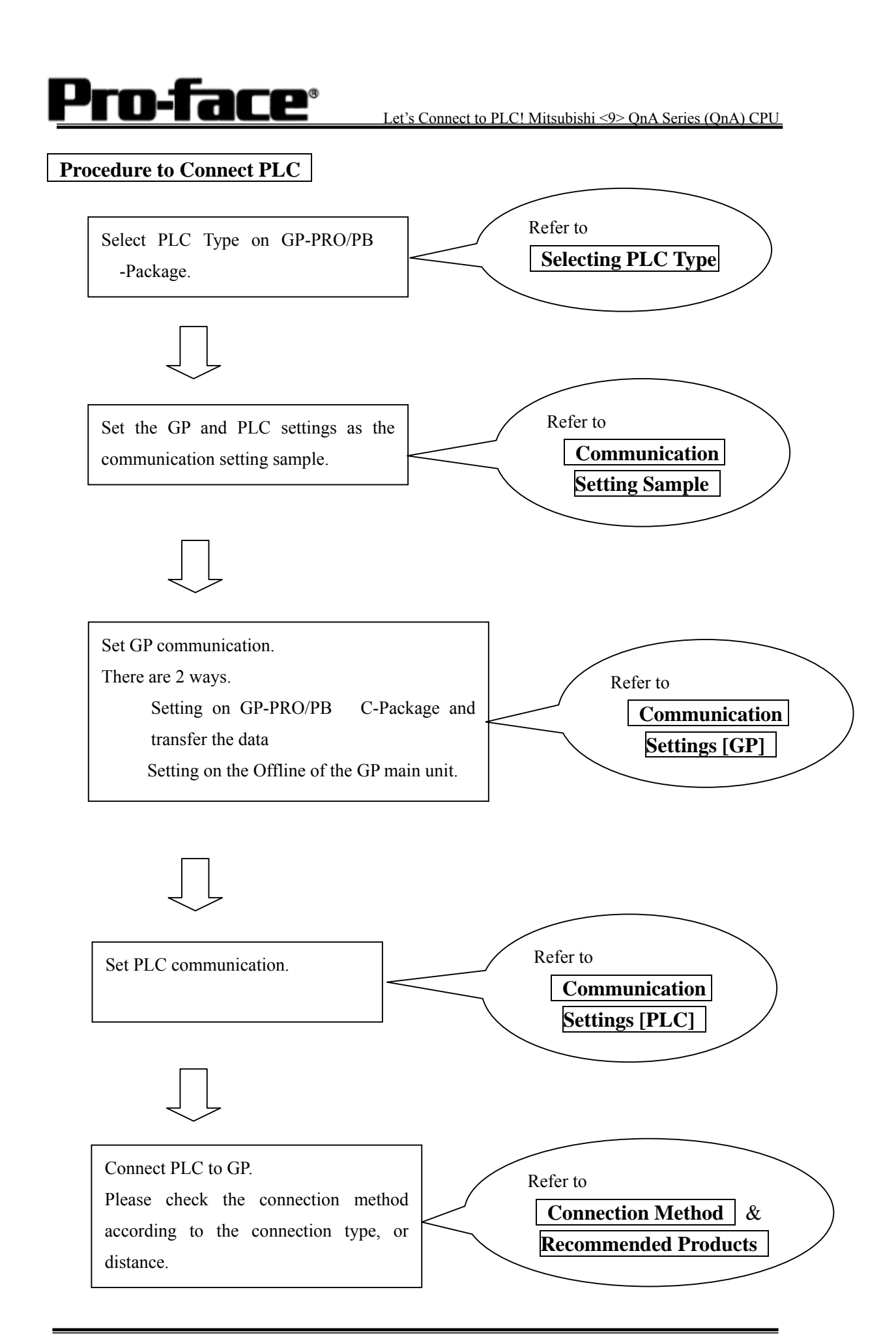

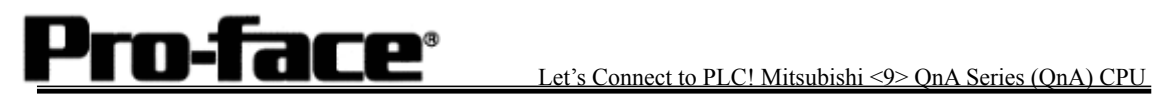

# **Selecting PLC Type**

Start up GP-PRO /PBIII.

Select the following PLC Type when creating the project file.

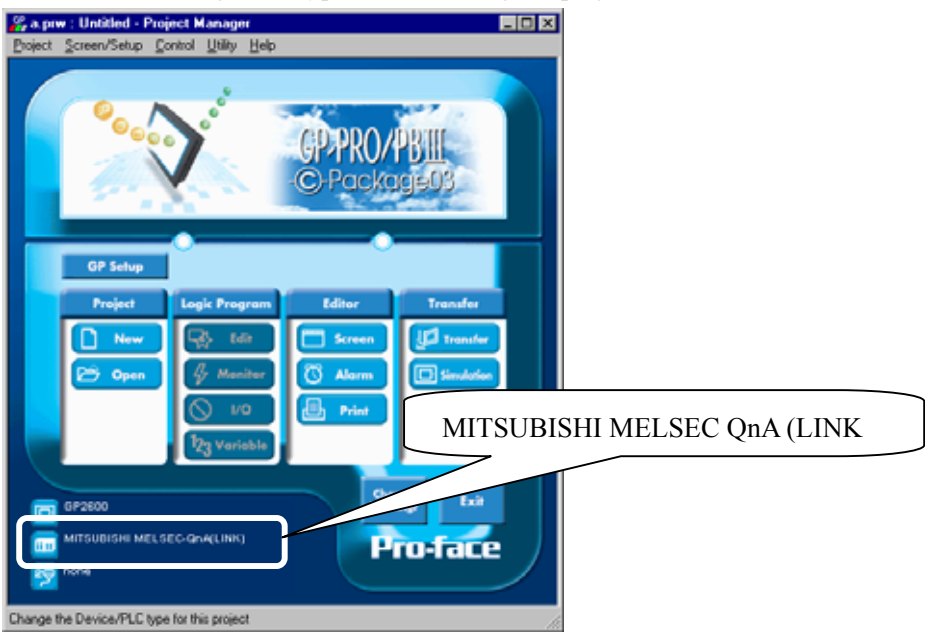

#### **Communication Setting Sample**

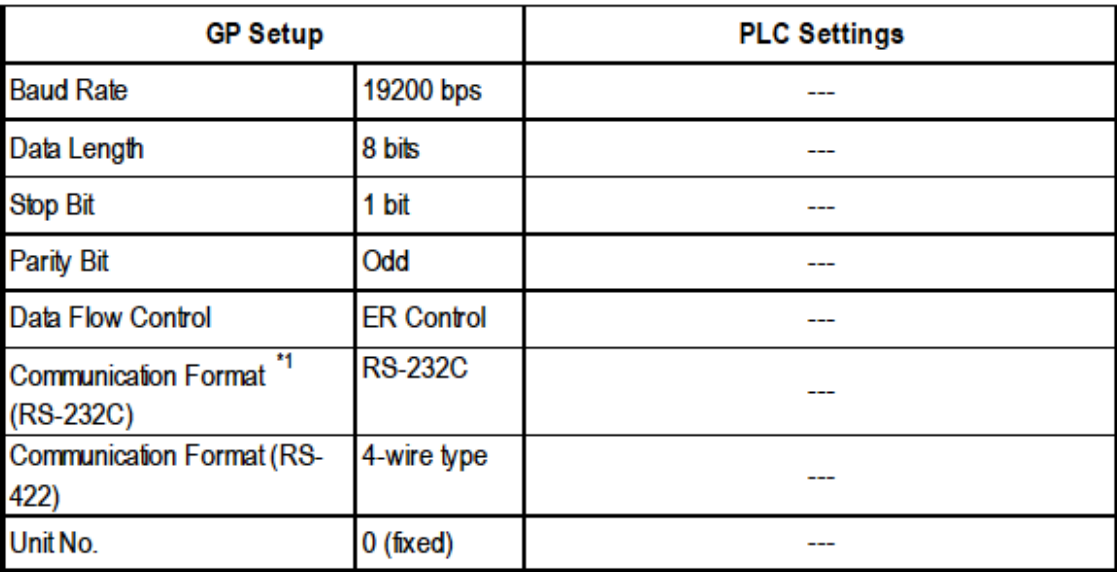

\*1 For Communication Format, select RS-232C when using GP430-IP10-O, or select 4-wire type cable when using another cable.

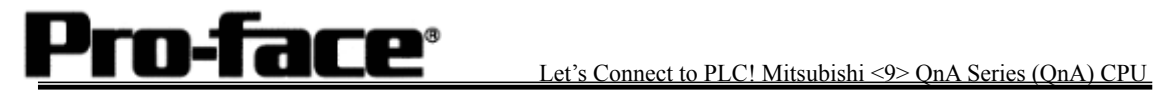

# **Communication Settings [GP]**

[GP-PRO/PB C-Package Setting]

Select [GP Setup] on Project Manager.

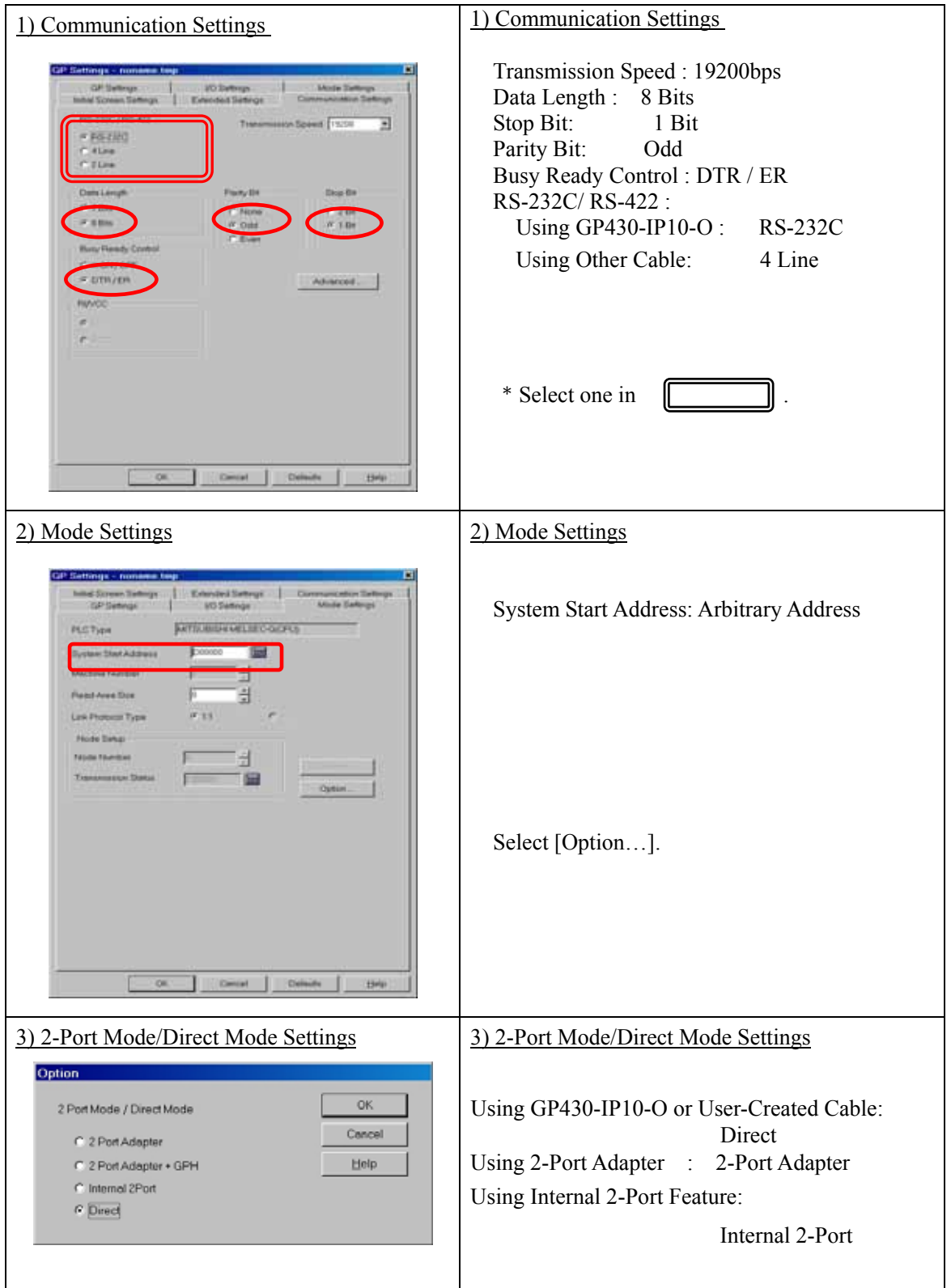

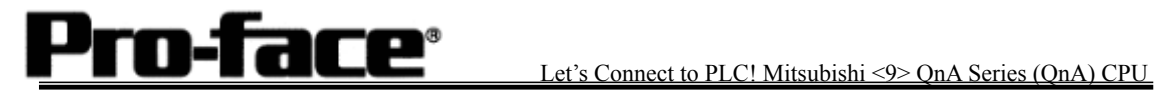

٦

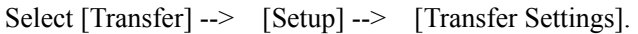

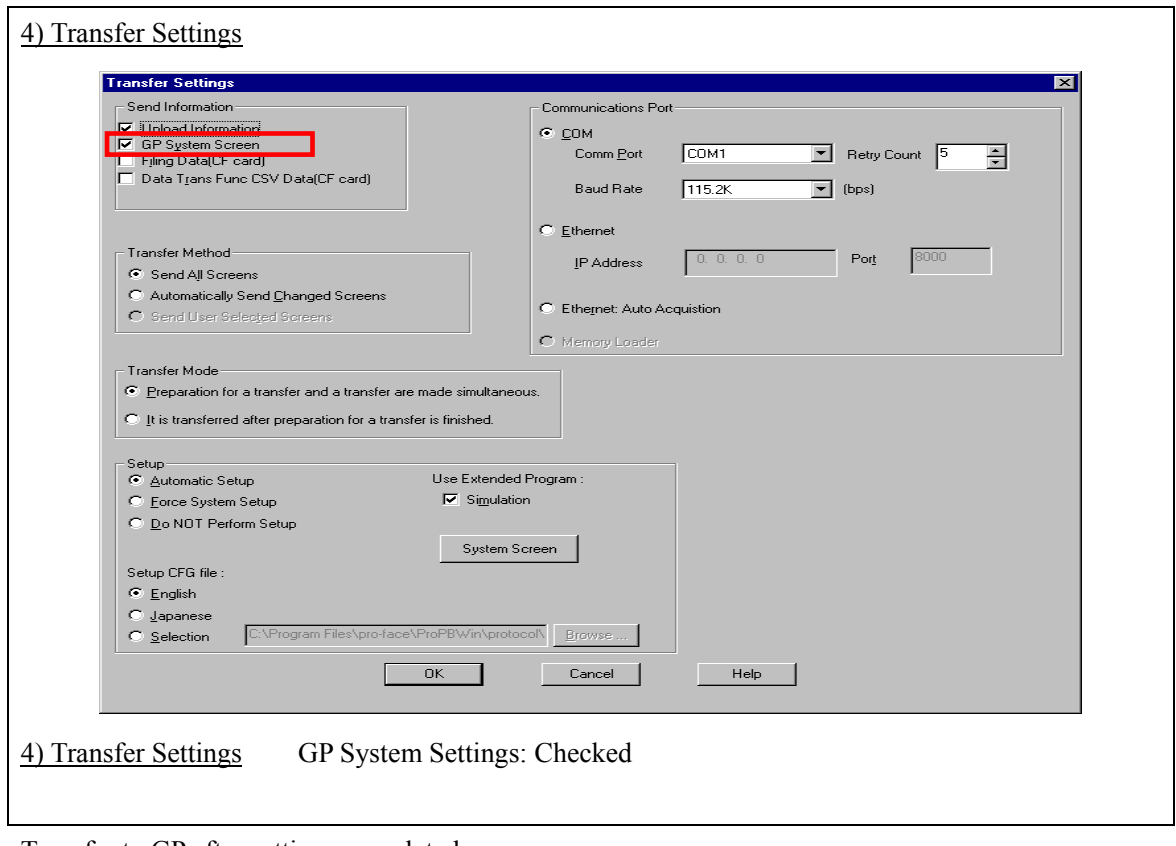

Transfer to GP after settings completed.

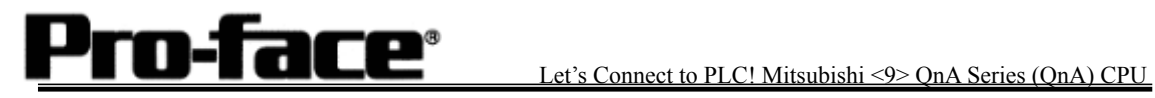

## 2 [GP Settings]

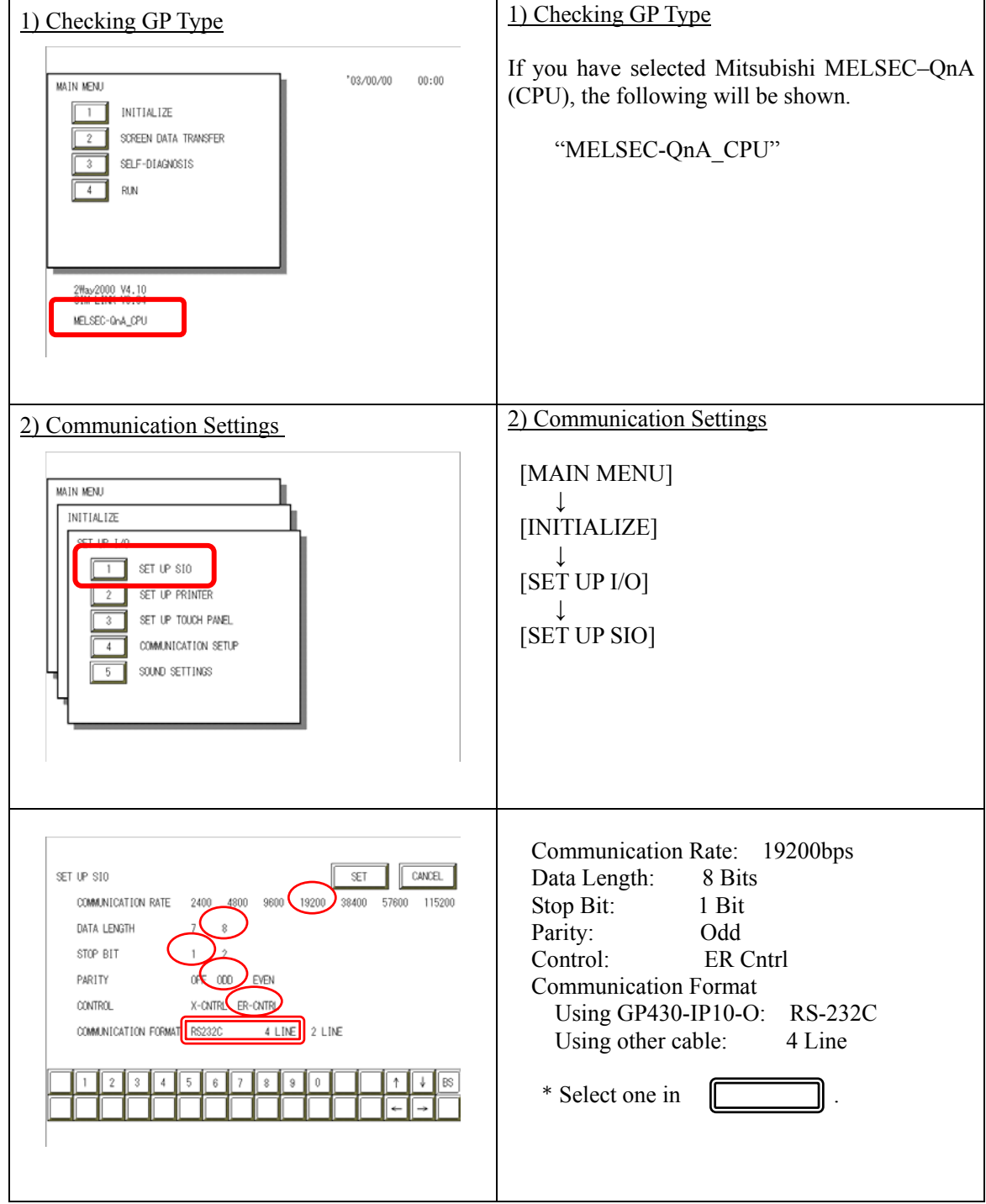

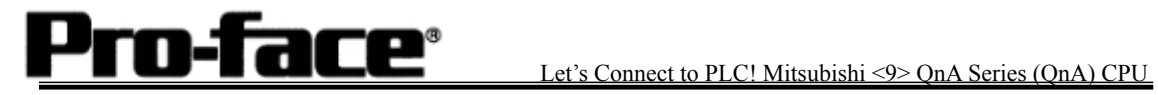

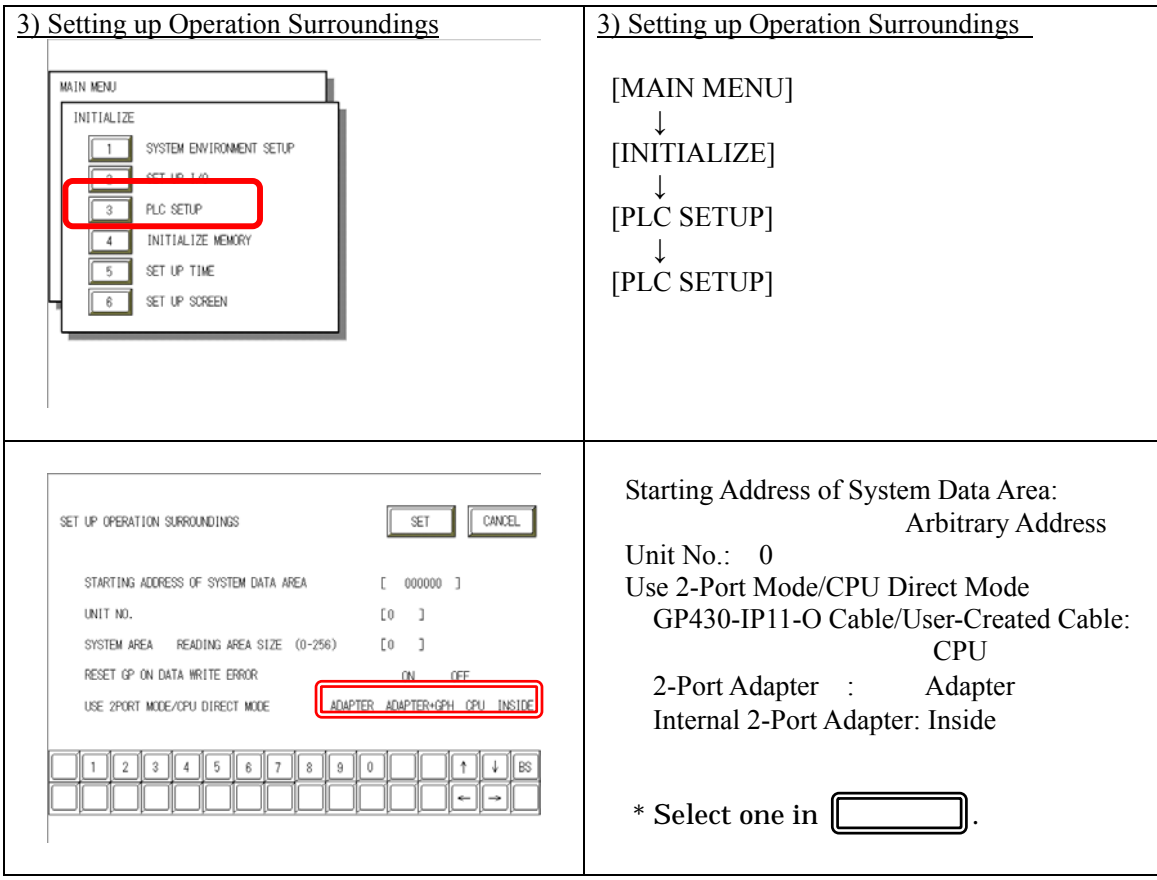

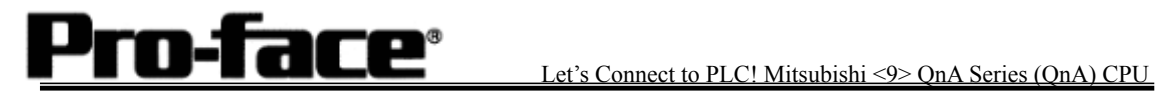

#### 3 [2-Port Adapter Settings]

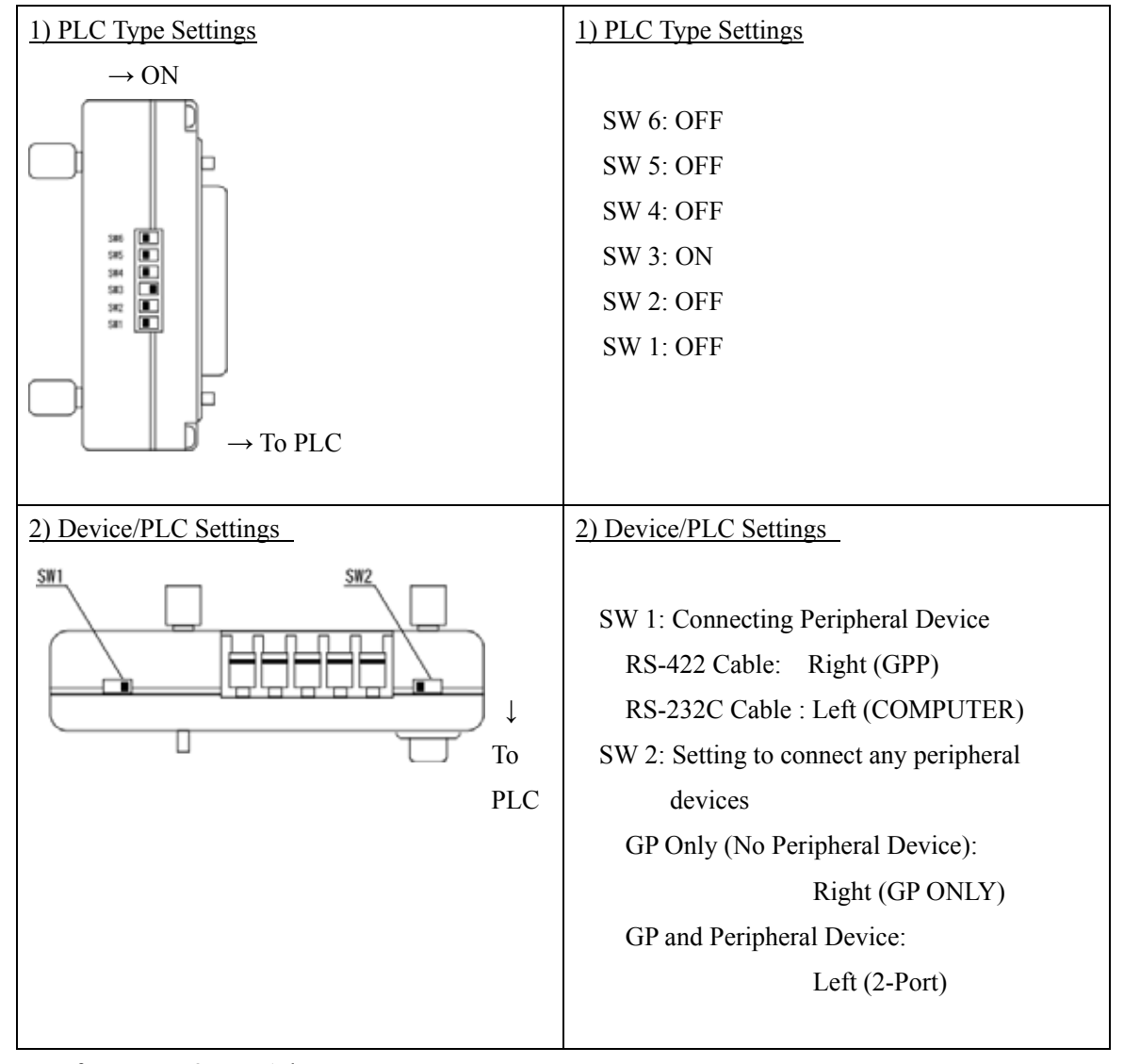

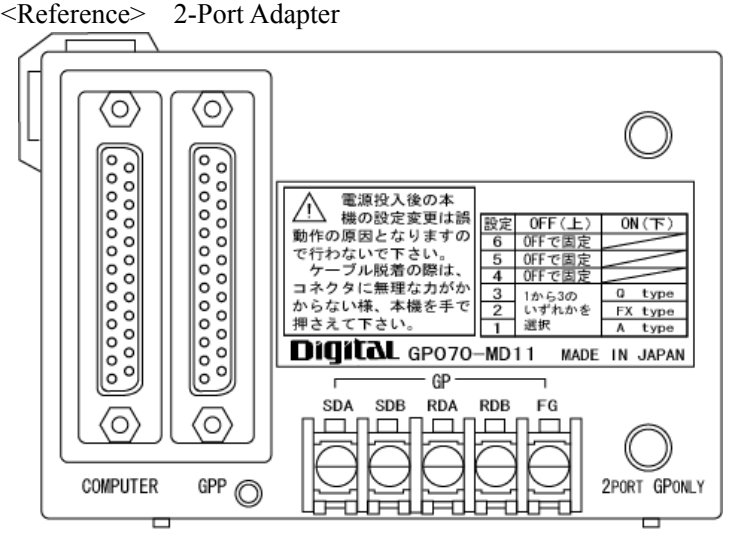

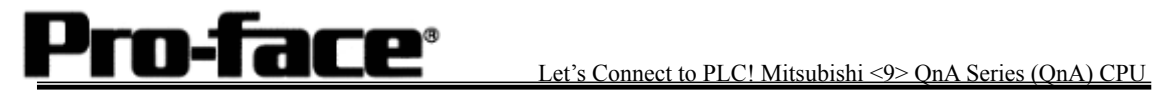

## **Communication Settings [PLC]**

There are no items to set on the PLC.

#### **Connection Method**

[Connecting Directly / Connecting with Internal 2-Port Feature]

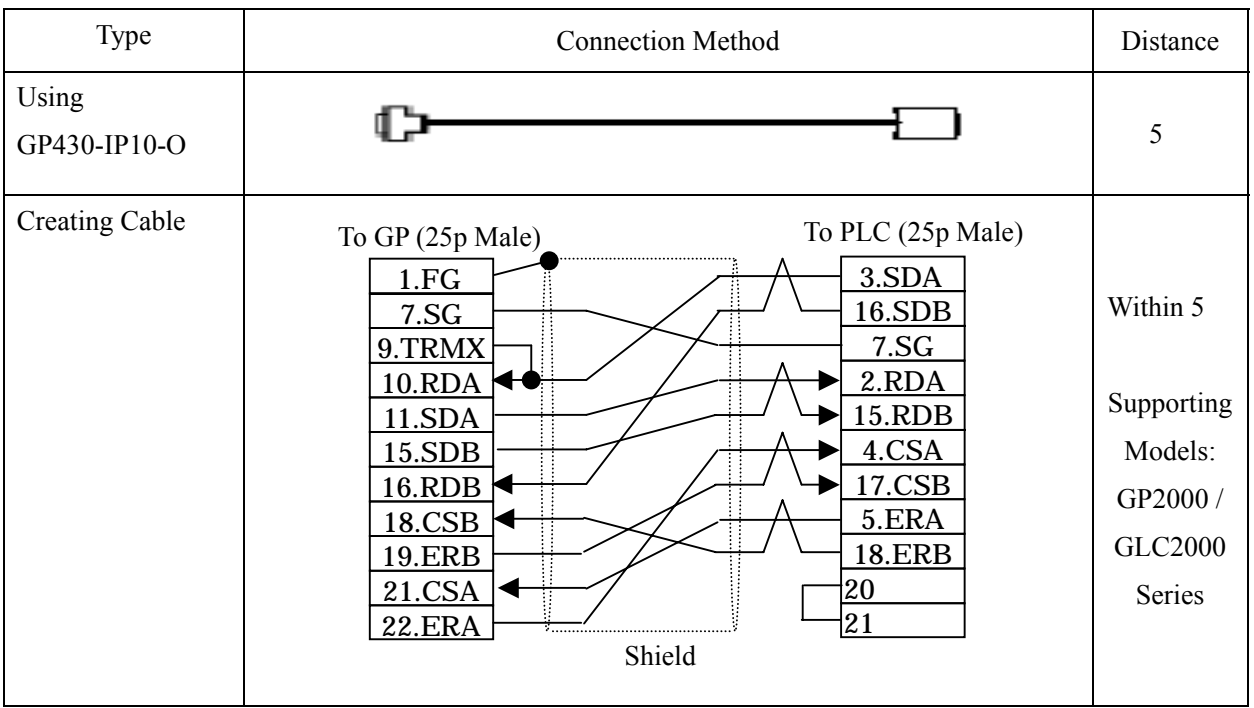

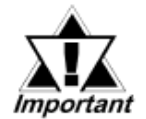

**This wiring is available for only GP2000 Series / GLC2000 Series.**

## **Recommended Products**

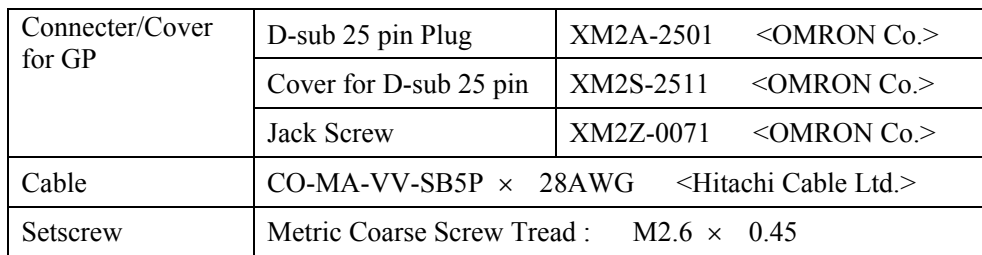

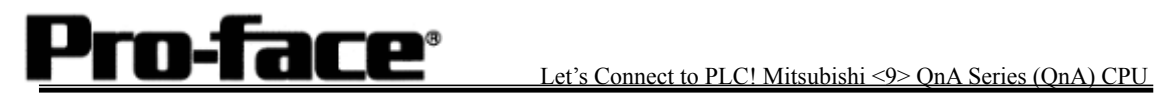

[Connecting via 2-Port Adapter ]

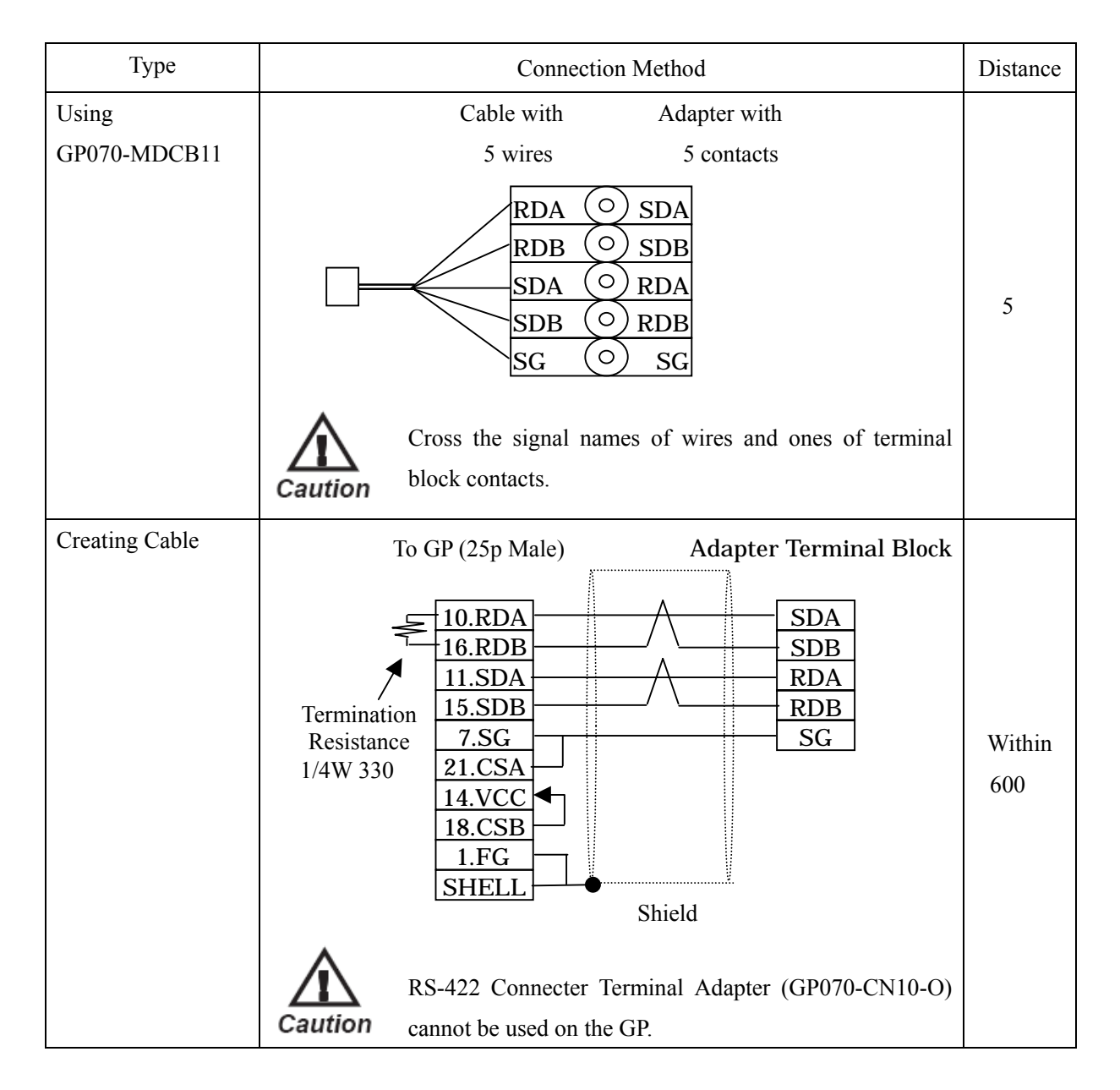

### **Recommended Products**

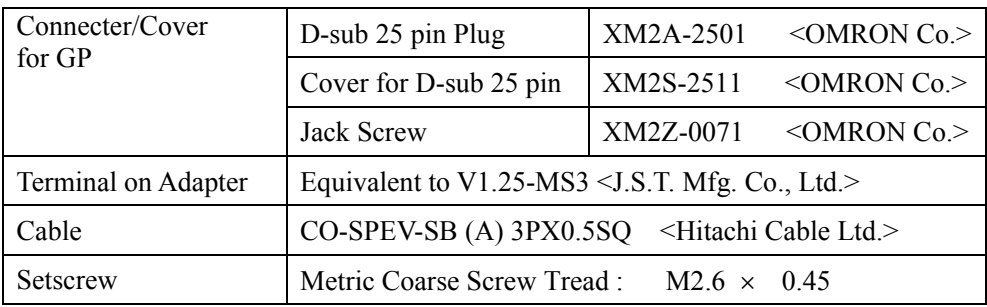